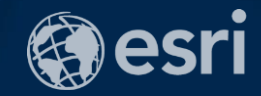

# ArcGIS GeoEvent Server: Configuring Real-Time Web Apps

Ken Gorton

2018 Esri Federal GIS Conference | Washington, DC

# **Agenda**

Overview of Stream Services & Stream Layers **Publishing Stream Services** Visualization of real-time data Using Stream Layers with Web AppBuilder Stream Layers in JavaScript Additional Resources & Q&A **1 2 3 4 5 6**

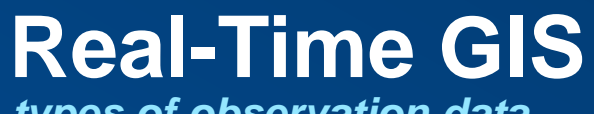

*types of observation data*

**moving** *something that moves* Poolesville athersburg Purcellville Aspen VMARYLAND Sterling Arlington Washington Newingt Hybla

- planes
- vehicles
- animals
- satellites
- storms

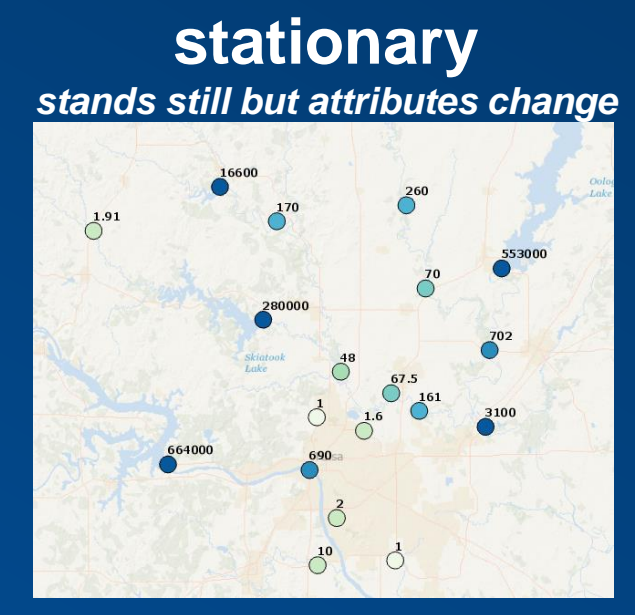

- water gauges
- weather stations
- traffic sensors
- air quality
- temperature
- wind

# **discrete** *something that "just happens"*

• crimes • lightning • accidents

# **ArcGIS Enterprise**

*with real-time capabilities*

- **Ingest high velocity real-time & Internet of Things (IoT) data into ArcGIS.**
- **Perform continuous analytics on events as they are received.**
- **Store observations in a spatiotemporal big data store.**
- **Visualize high velocity & volume data:**
	- **as an aggregation**
	- **or as discrete features.**
- **Notify about patterns of interest.**
- **Adjust behavior of things in our environment through actuation.**

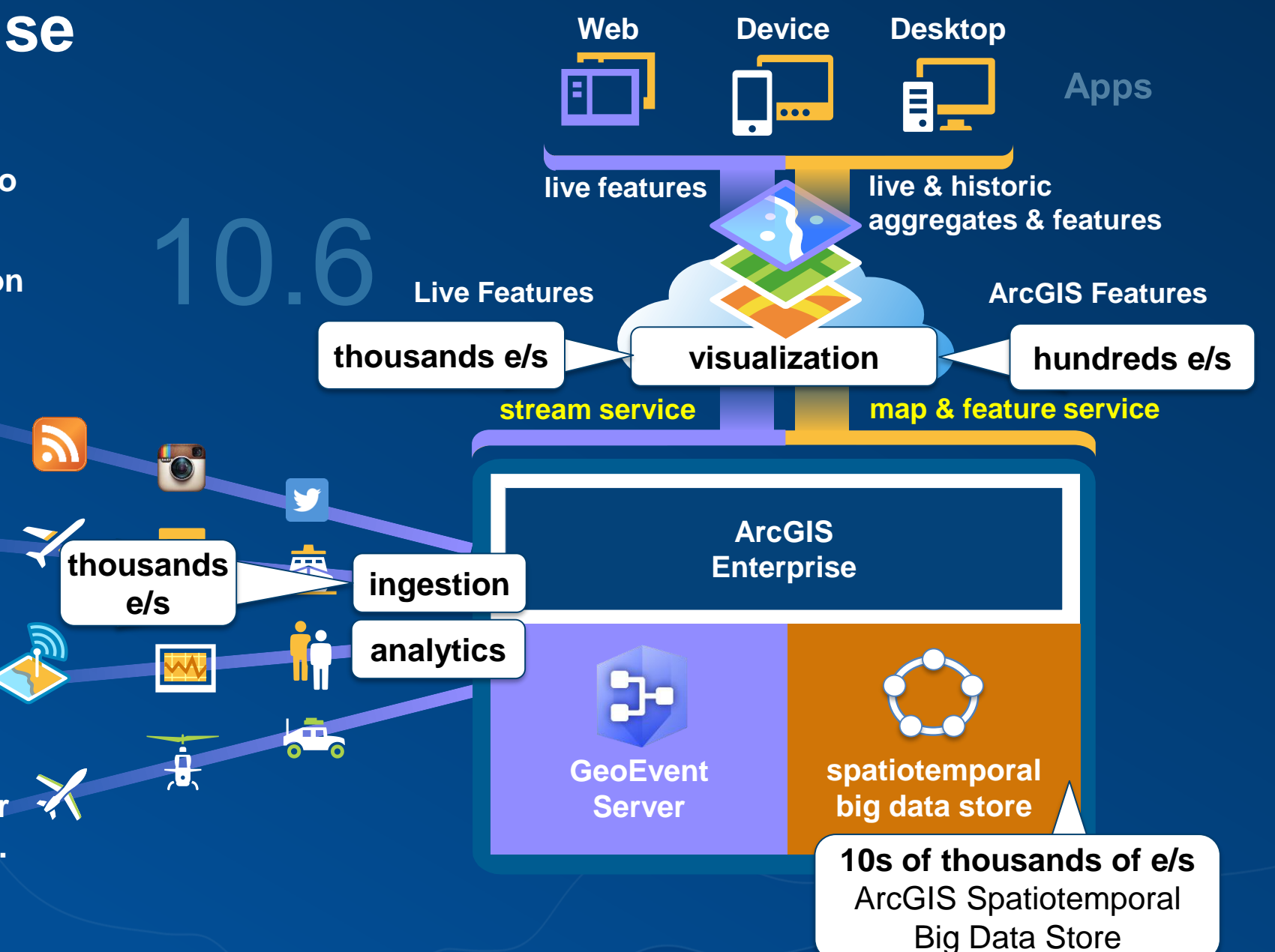

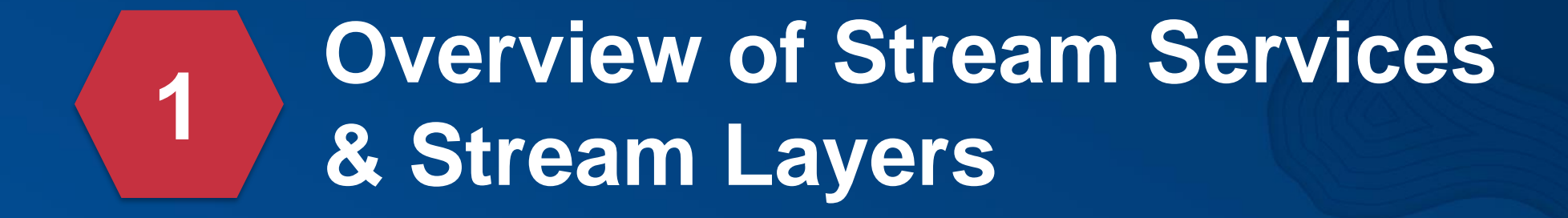

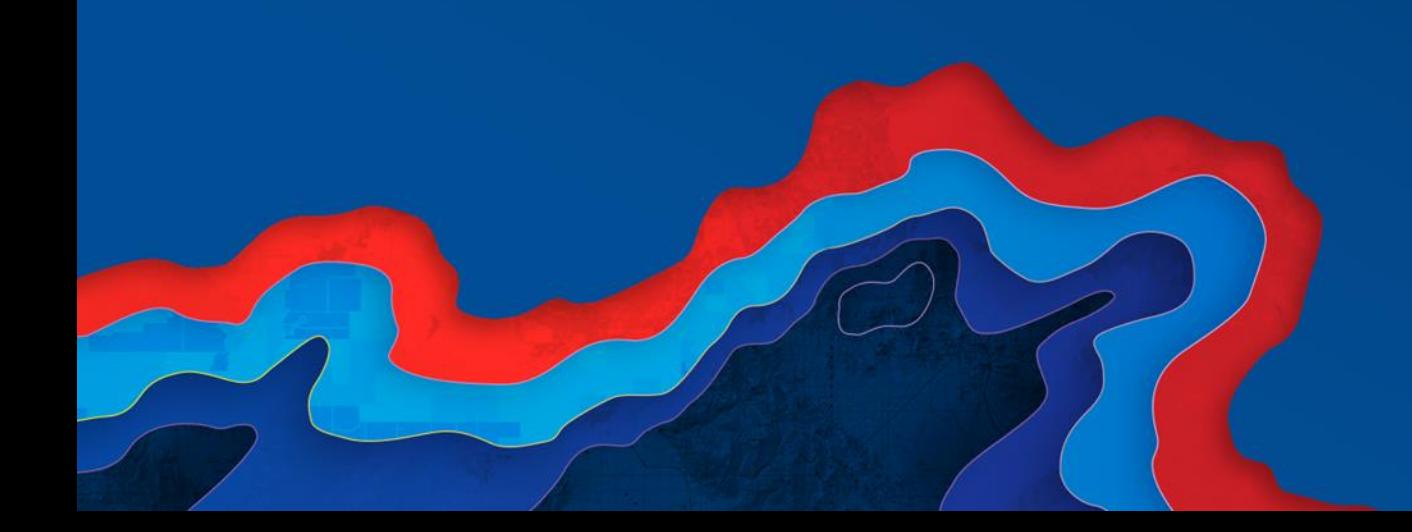

### **Feature Layers vs Stream Layers**

*two patterns, two important differences*

- **Feature layers pull from feature services.**
	- **Layers poll to get periodic updates.**
	- **Must be backed by an enterprise geodatabase (EGDB) or the spatiotemporal big data store.**
- **Stream layers subscribe to stream services.**
	- **Stream Service pushes data to Stream Layer as soon as real-time data is received.**
	- **Data is not stored in database, cannot be replayed.**

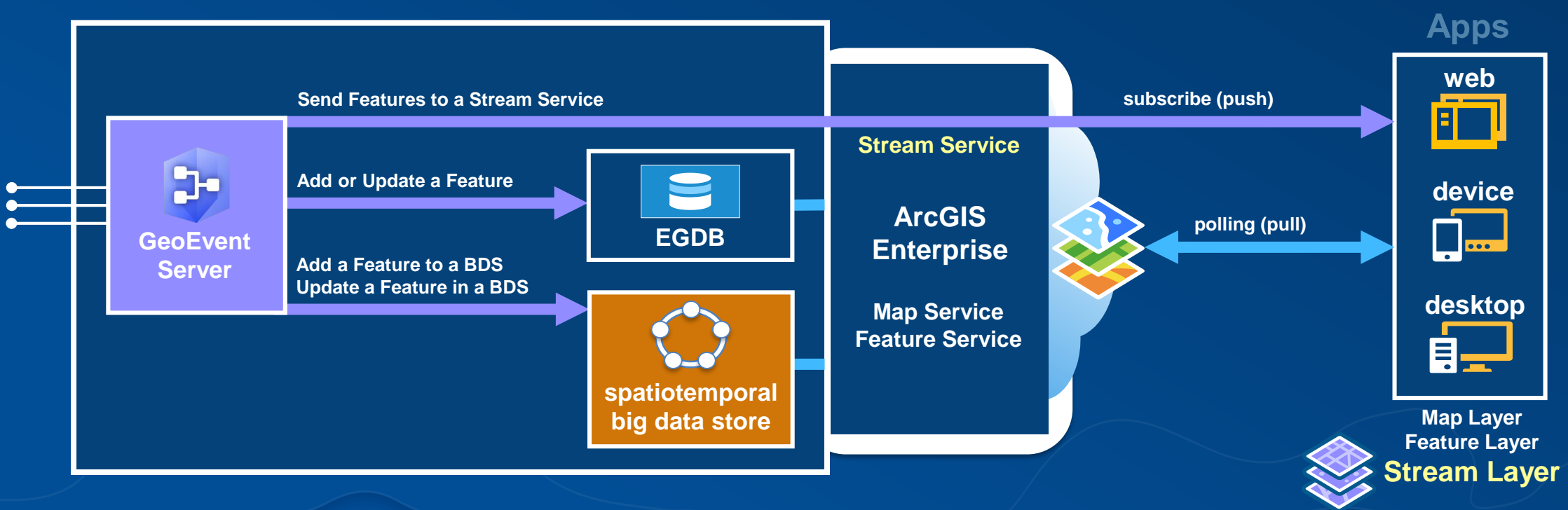

### **Stream Layers**

*advantages when working with real-time data*

- **More responsive and more efficient than feature layers.**
- **Stream Layers display immediately and refresh automatically.**
- **Data is only sent to the client once.**

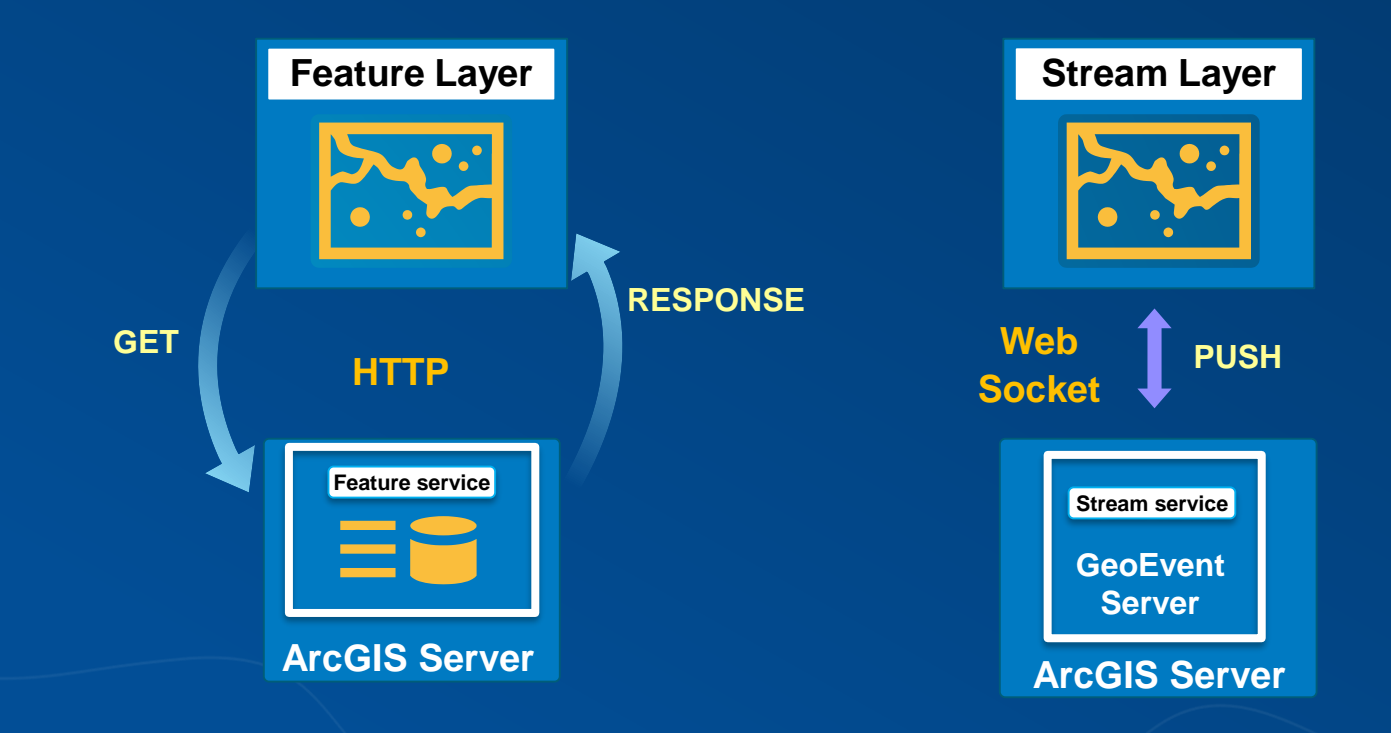

#### **Stream Layers** *pre-requisites*

- **ArcGIS GeoEvent Server**
	- **Stream Services are published as part of the configuration of an outbound connector.**
- **Web Browsers that support Web Sockets.**
	- **http://caniuse.com/websockets**
- **Network support for the Web Socket protocol**
	- **ws:// wss://**
- **No custom plug-in required: standard JavaScript implementation.**

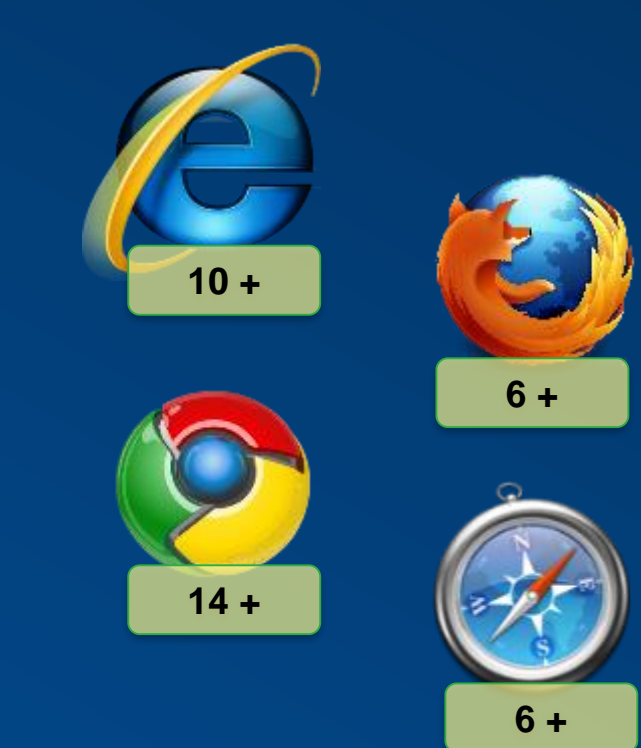

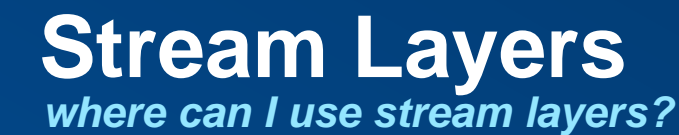

- **ArcGIS Online & Portal for ArcGIS Web Maps.**
- **ArcGIS Online & Portal for ArcGIS web application templates.**
- **Web applications built using Web AppBuilder.**
- **Your own web apps that use the ArcGIS API for JavaScript.**

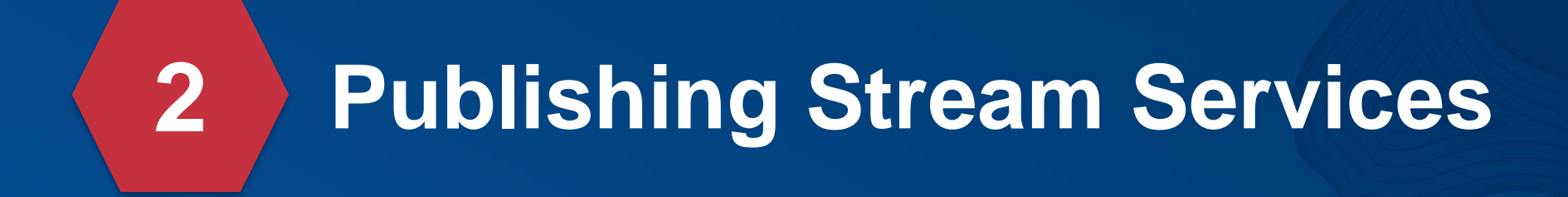

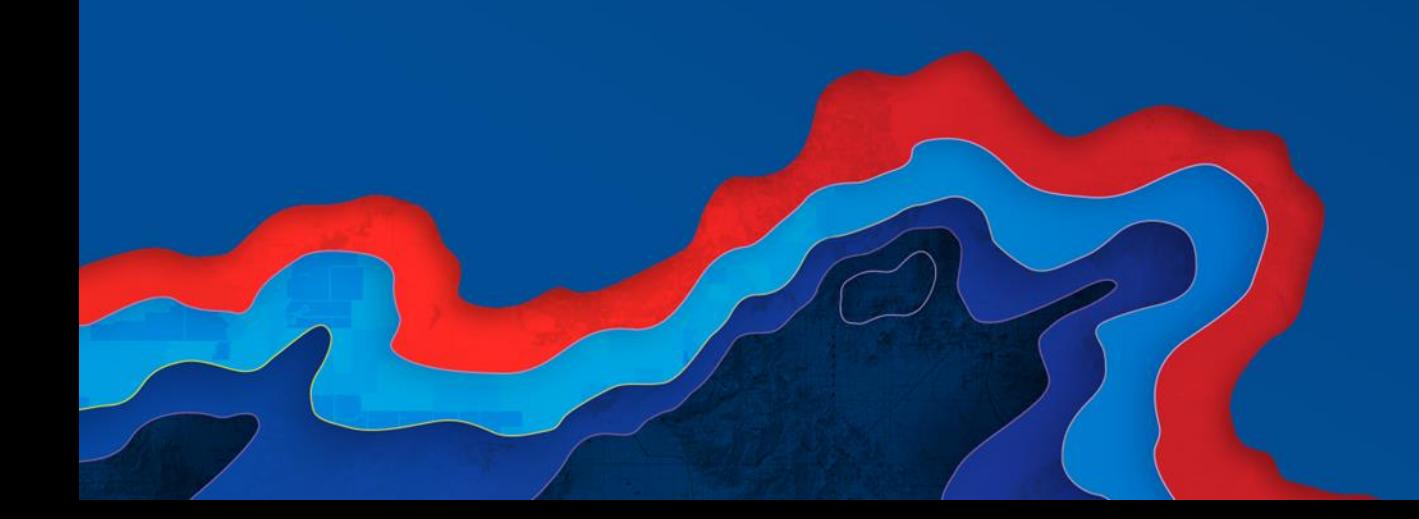

#### **Publishing Stream Services**

*using GeoEvent Server*

#### **Create Output Connector <b>Publish Service Wire Together With Input**

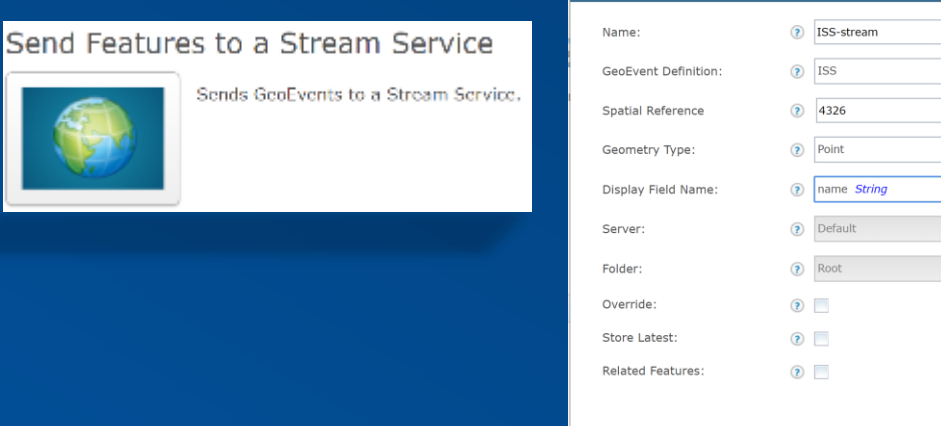

ch Stream Service

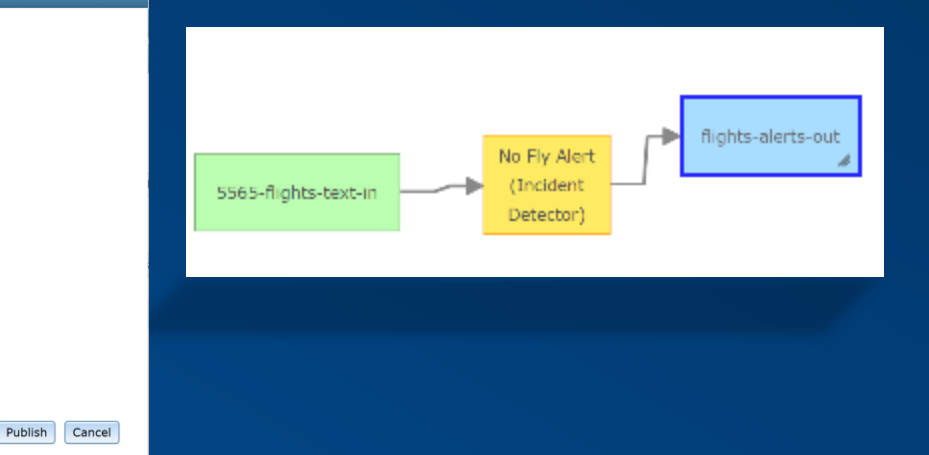

# **Publishing Stream Services**

*ArcGIS REST Services Directory*

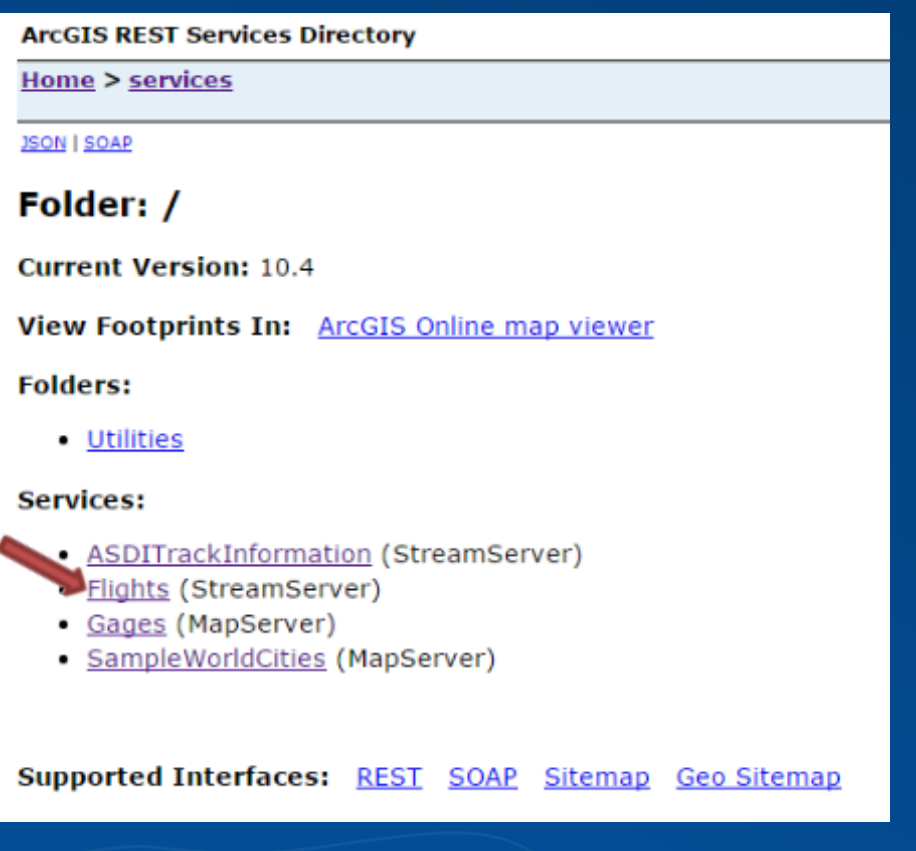

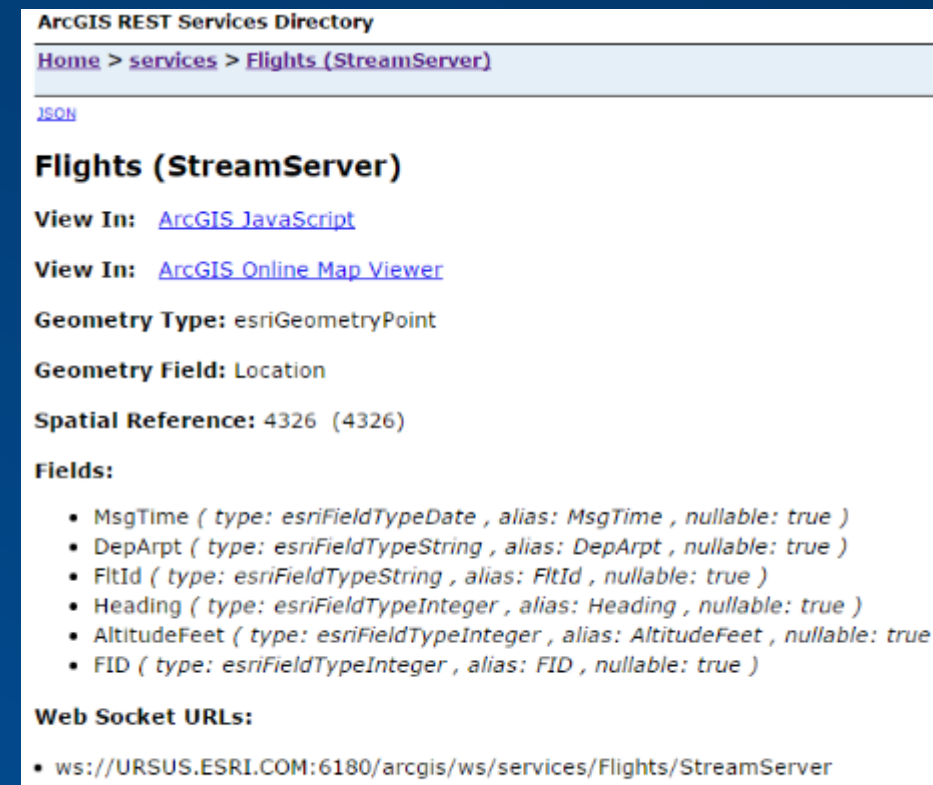

· wss://URSUS.ESRI.COM:6143/arcgis/ws/services/Flights/StreamServer

#### **Capabilities: Subscribe**

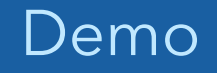

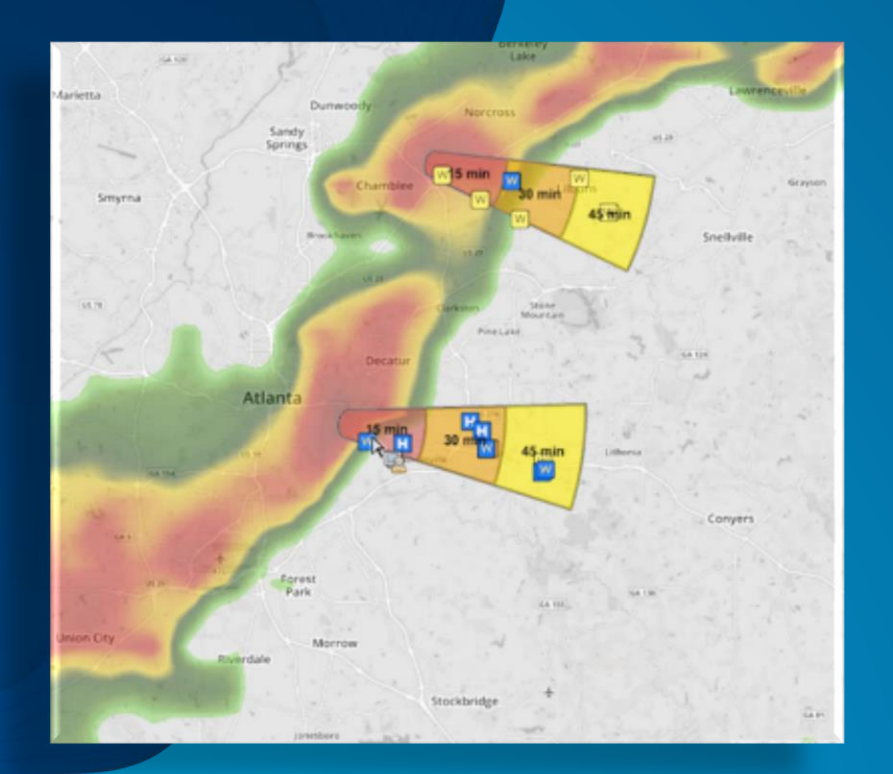

# **Publishing**

#### stream service & the REST endpoint

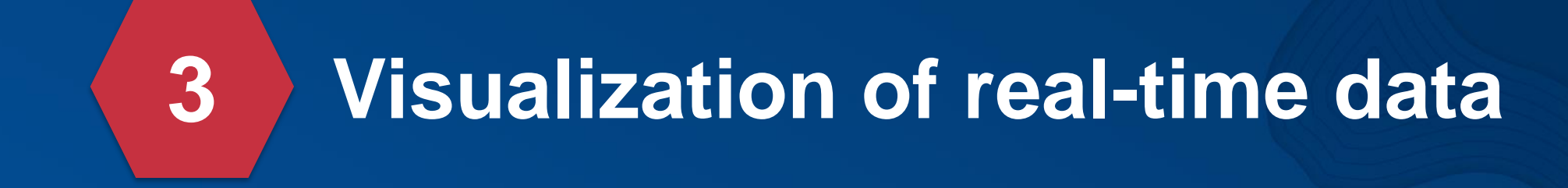

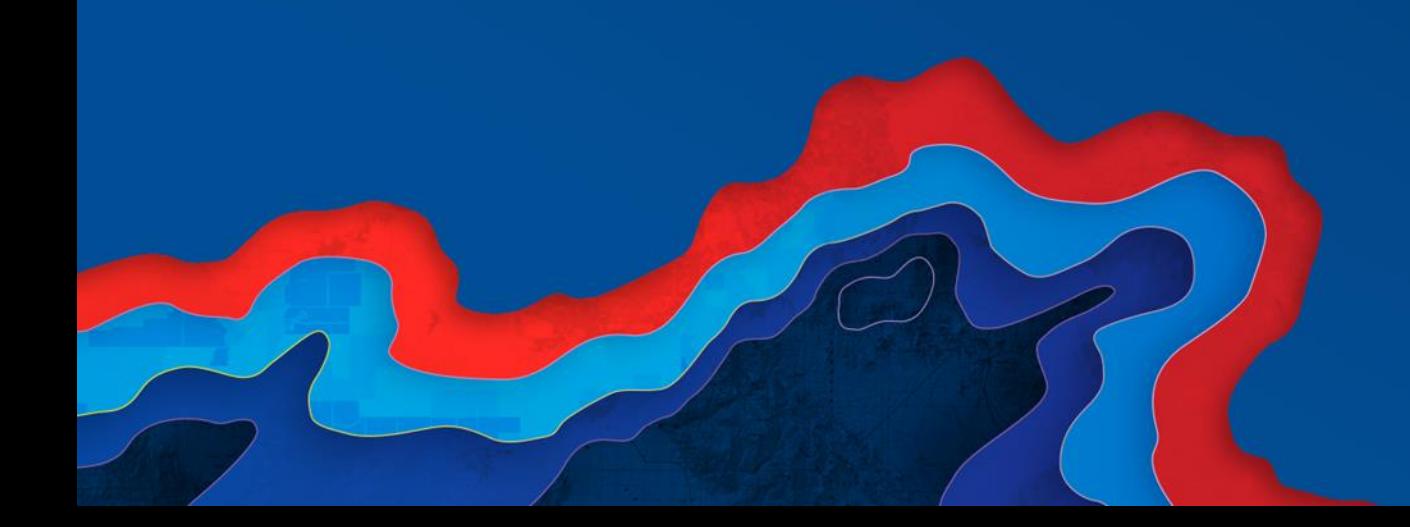

**Adding a stream service**

- **Add menu…**
- **Add layer from web…**
- **Add stream service URL**

Add Layer from Web

What type of data are you referencing?

An ArcGIS Server Web Service

URL: 5-202.compute-1.amazonaws.com:6080/arcgis/rest/services/AsdiTracks/StreamServer

Use as Basemap

**ADD LAYER** 

**CANCEL** 

+ Add -

Search for Layers

Add Layer from Web

Add Layer from File

Add Map Notes

Browse Living Atlas Layers

图 Details

6

Contents

圖

 $\triangleright$   $\bigcirc$  Topogr

 $\cdots$ 

**BH** Basemap

 $\times$ 

**P.** Analysis

 $\int_{\gamma}^{\infty}$ 

 $50$ 

 $\epsilon$ 

 $\overline{\nu}$  $\overline{z}$ 

日-

œ

CANADA

UNITED **STATES** 

8

 $\frac{1}{\left|\frac{1}{\left|\frac{1}{2}\right|}\right|}$ 

Hudson

Bay

Great

Lakes

Оŀ

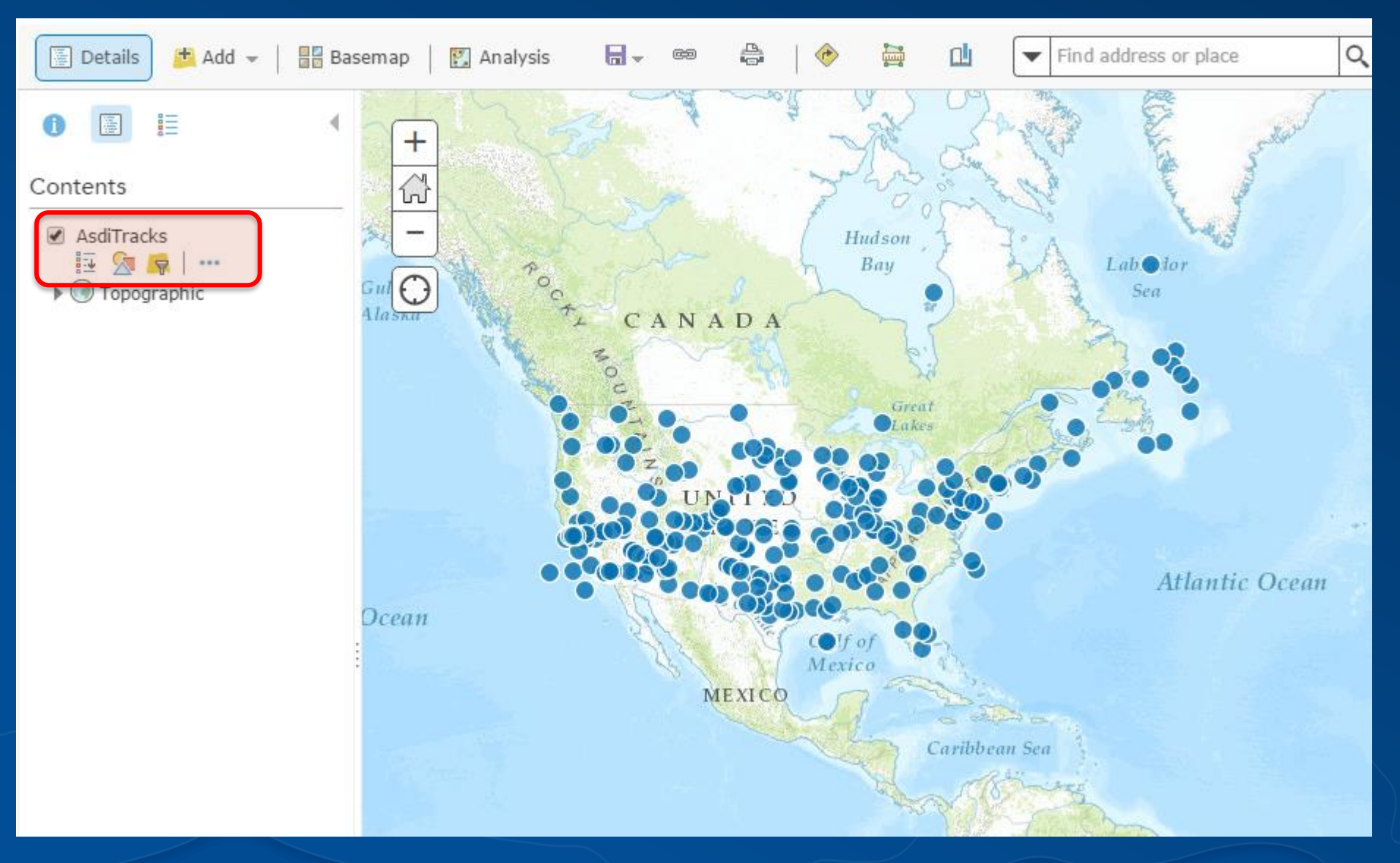

**Change symbology**

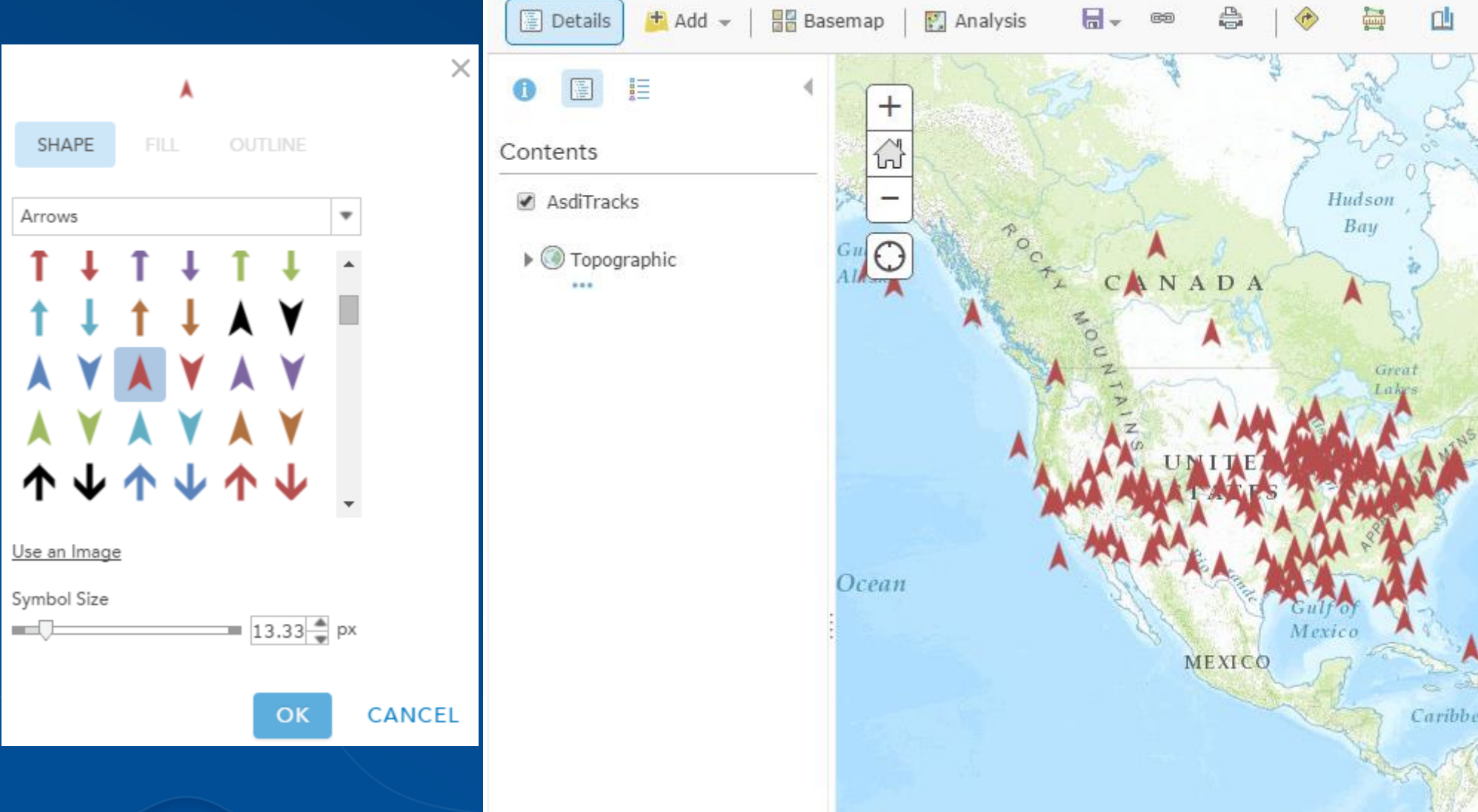

**Change symbology**

• **Heading**

• **Tracks**

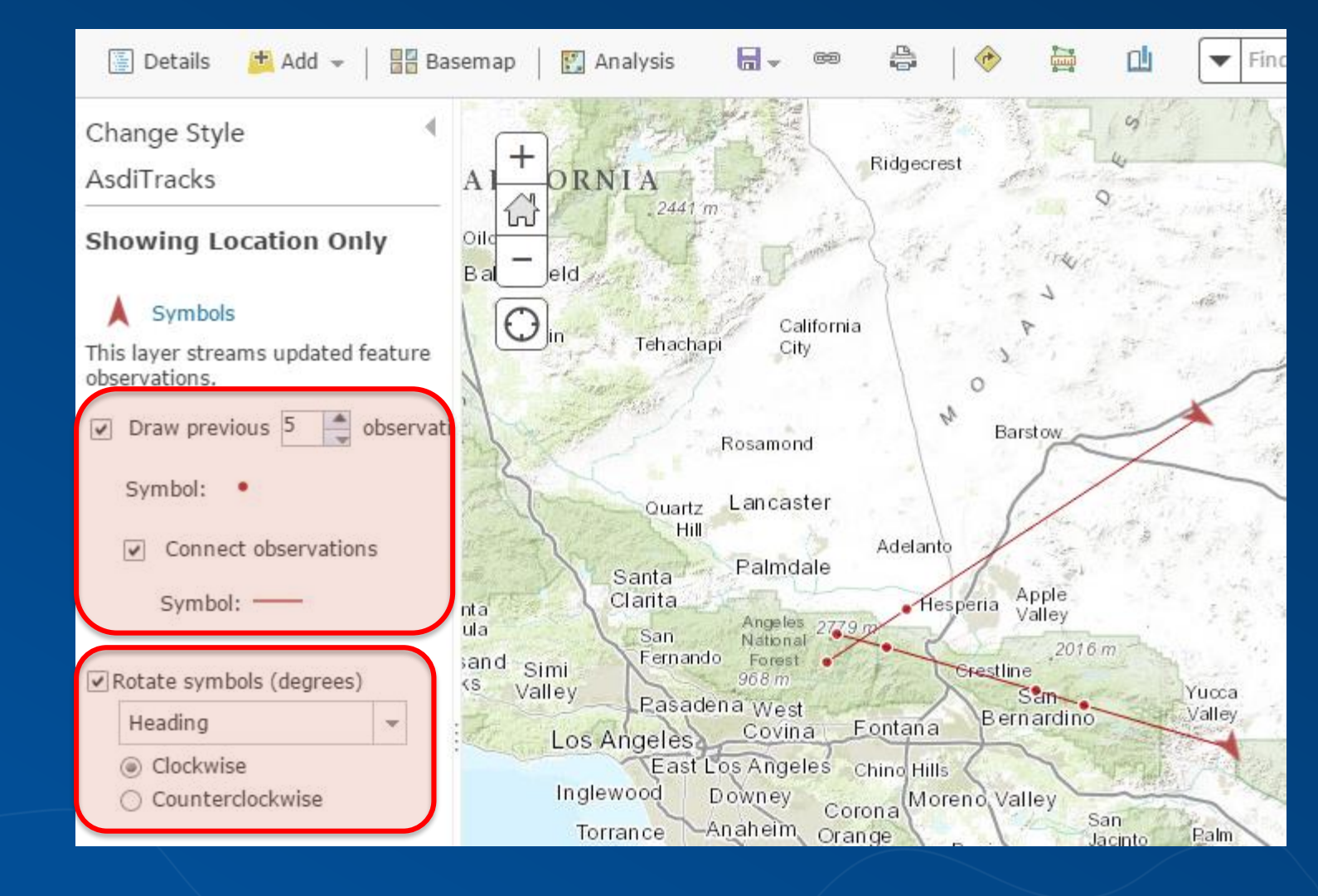

*Streaming controls*

- **Stop/Start**
- **Spatial Filter**
- **Clear**

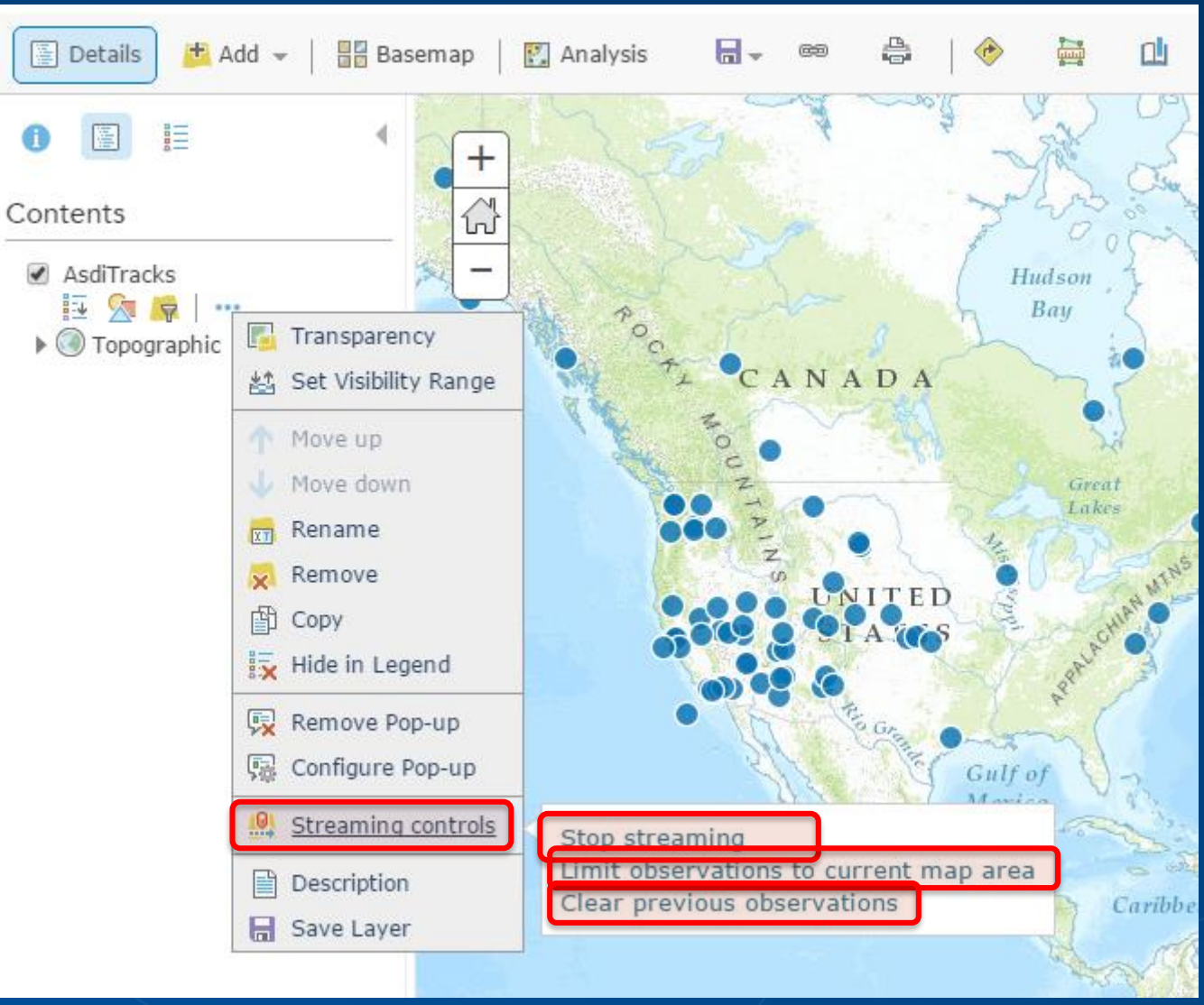

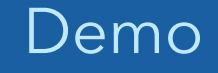

# **Visualization of Real-Time Data**

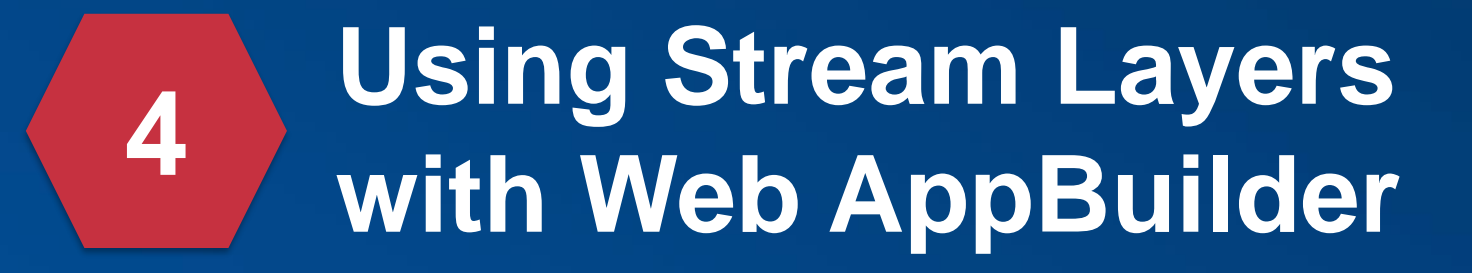

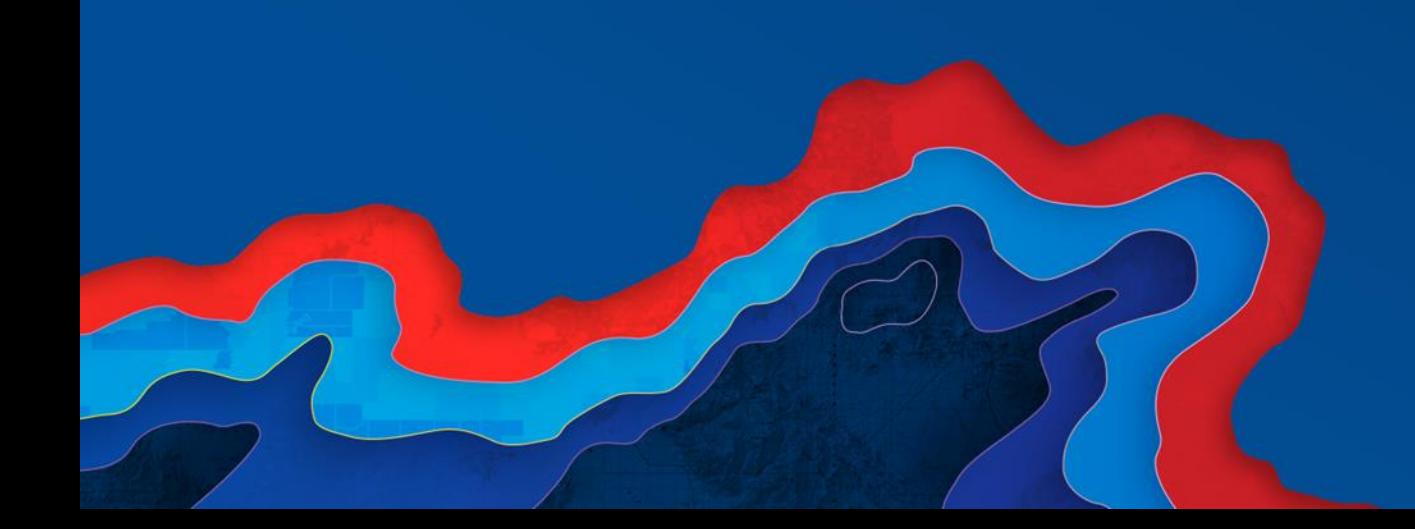

### **Visualization of real-time data**

**In a web app using web AppBuilder**

#### **From The Map Viewer <b>Figure 2 From My Contents**

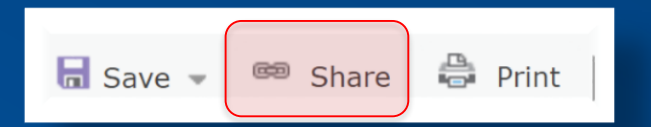

Link to this map

http://idtsteelportal.esri.com/portal/home/webmap/viewer.html? webmap=0ee9d9da73804a7bbbb364f1d785f08d&extent=-103.7988,32.9 267, -74.6411, 43.7005

 $\sqrt{\phantom{a}}$  Share current map extent

**Embed this map** 

**EMBED IN WEBSITE** 

**CREATE A WEB APP** 

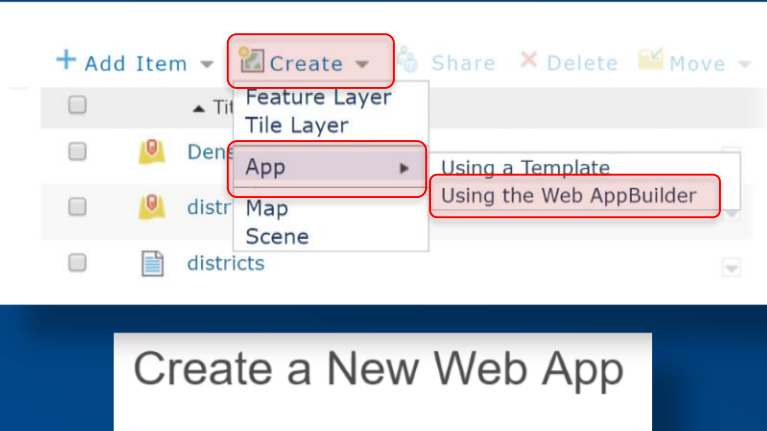

◯ 3D ◎ 2D

Specify a title, tags, and summary for the

Title:

Enter a title

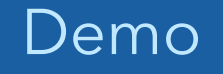

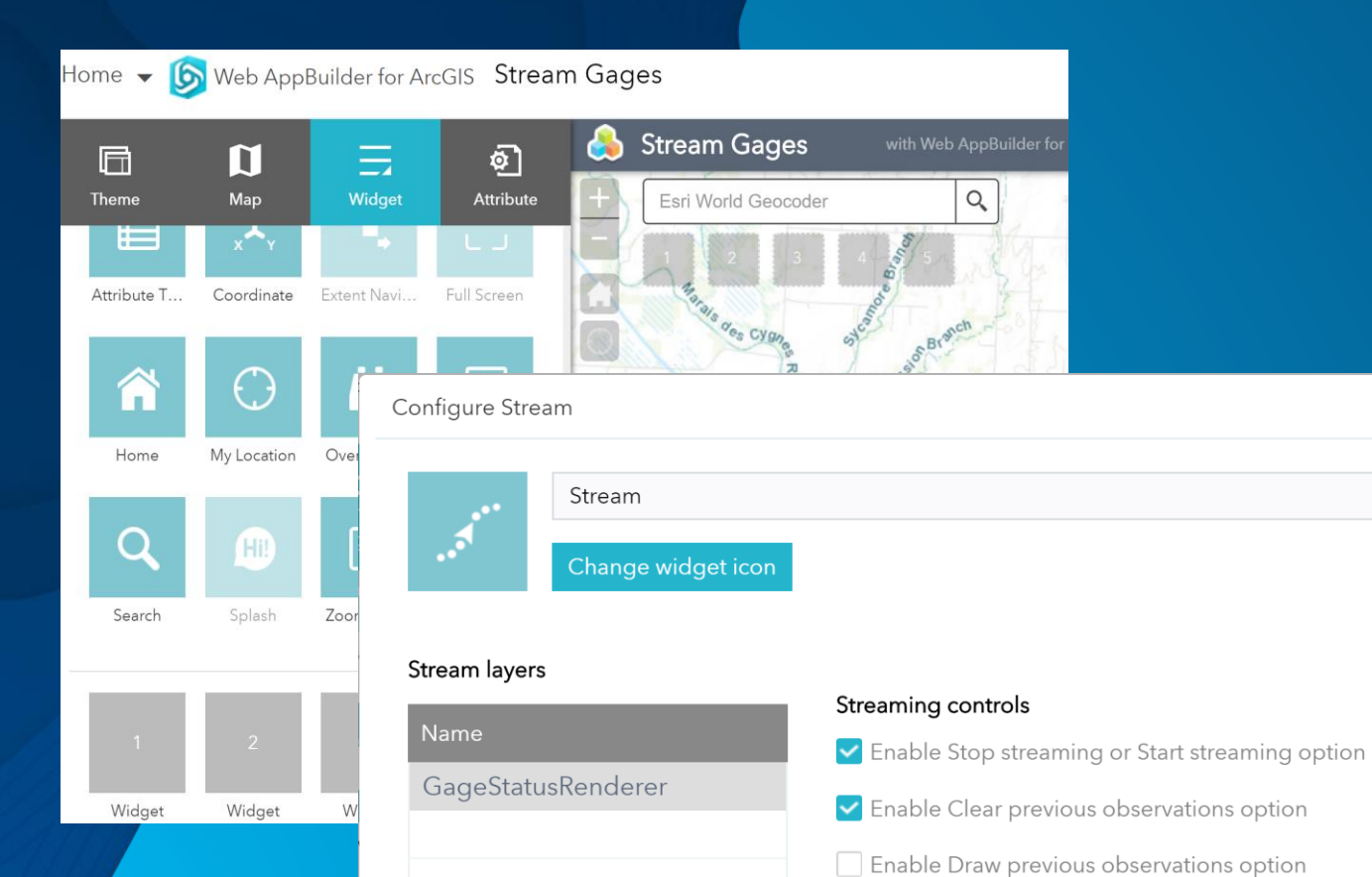

# **Stream Layers in Web AppBuilder**

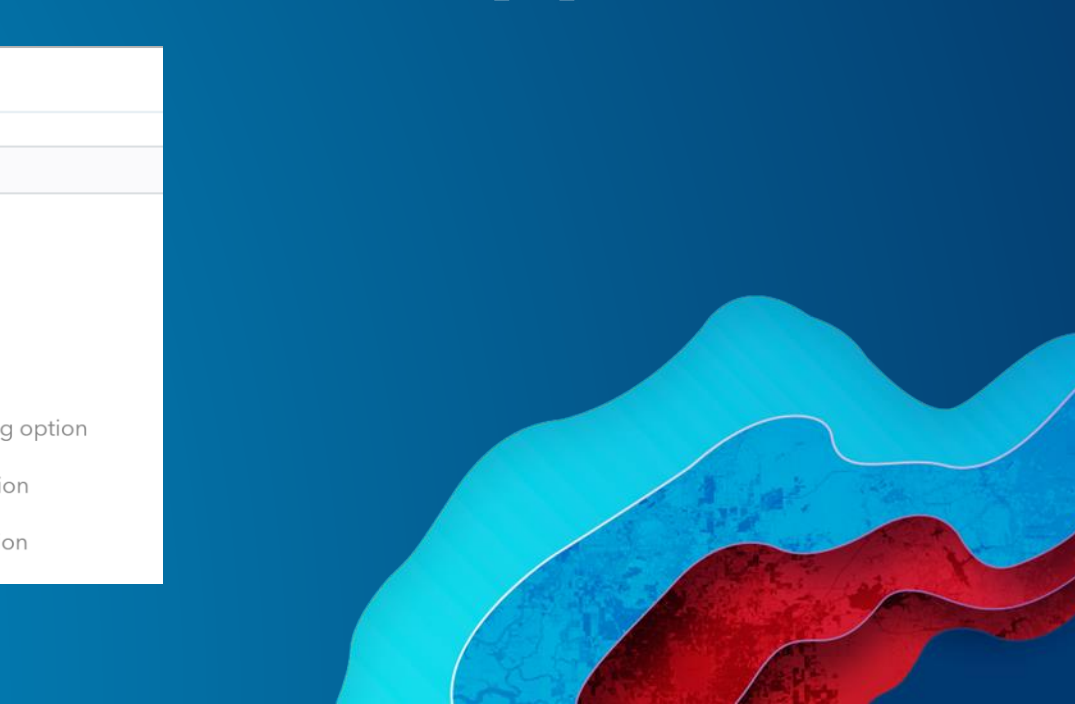

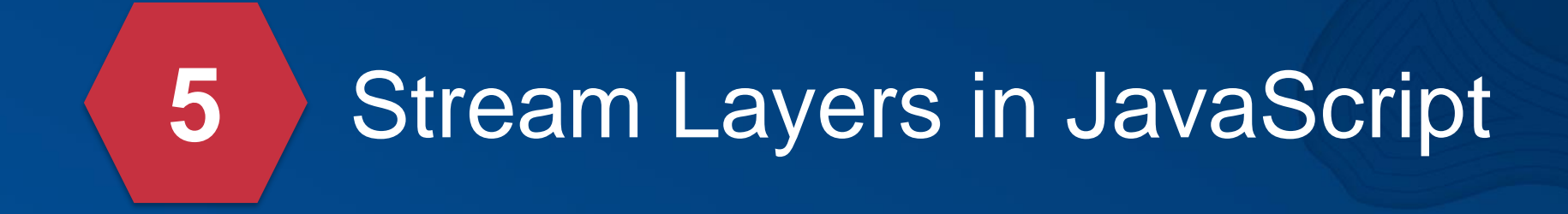

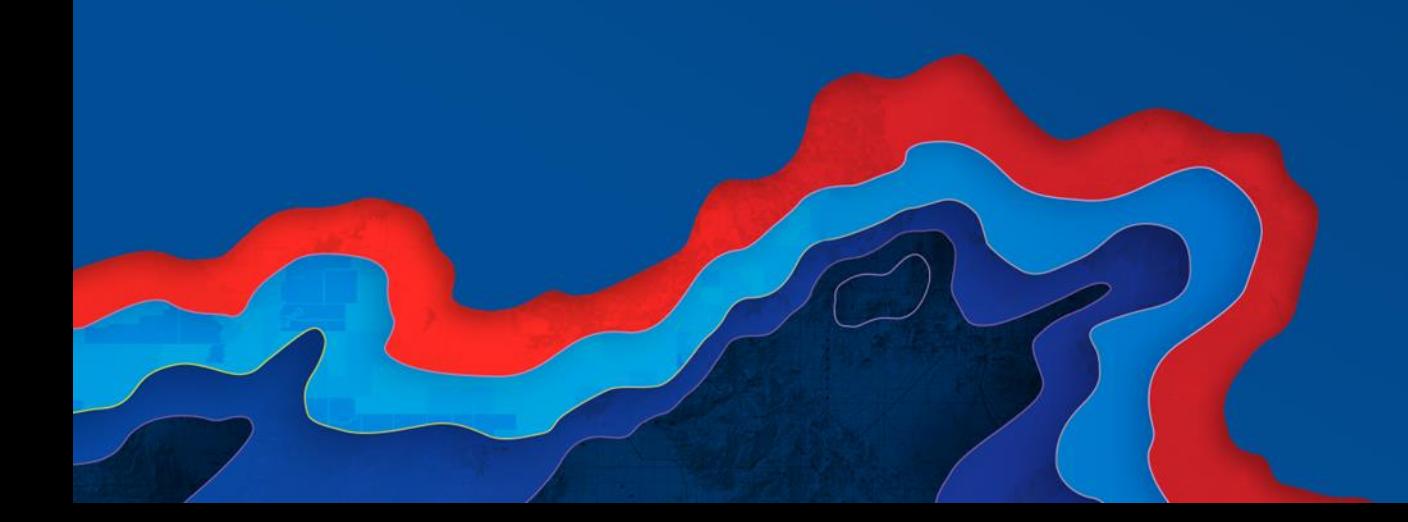

*very little code required using the ArcGIS API for JavaScript*

#### • **ArcGIS API for JavaScript 3.x**

- **Dojo "require"**
- **Construct and add to map**

**require([ "esri/map", "esri/layers/StreamLayer", "dojo/domReady!" ]**

**var url = "http://ec2-75-101-155-202.compute-1.amazonaws.com:6080/arcgis/rest/services/AsdiTracks/StreamServer";**

```
var streamLayer = new StreamLayer ( url );
```

```
var map = new Map( "mapDiv", {
```
**basemap: "topo"**

#### **});**

```
map.addLayer ( streamLayer );
```
*very little code required using the ArcGIS API for JavaScript*

- **ArcGIS API for JavaScript 4.x**
	- **Dojo "require"**
	- **Construct and add to map**

**require([**

**]**

**"esri/Map",**

**"esri/views/MapView"**

**"esri/layers/StreamLayer",**

**"dojo/domReady!"**

**var url = "http://ec2-75-101-155-202.compute-1.amazonaws.com:6080/arcgis/rest/services/AsdiTracks/StreamServer";**

```
var streamLayer = new StreamLayer ( { url: url } );
```

```
var map = new Map( {
```
**basemap: "topo",**

```
layers: [ streamLayer ]
```
#### **} );**

**var view = new MapView( { container: "mapDiv", map: map } );**

*remove unneeded capabilities*

#### • **purgeOptions**

- **displayCount: Maximum number of features to display**
- **age: Maximum age of features (in minutes). Defaults to no maximum.**
- **maximumTrackPoints: Maximum features per trackId to display. Defaults to 1**
- **purgeInterval: The purge method is automatically called at this interval (in minutes). Defaults to 0 so purging performed when new message is received.**

**Note: GeoEvent definition "TIME\_END" field is honored**

**var streamLayer = new StreamLayer(url, { var streamLayer = new StreamLayer(url, { purgeOptions: { purgeOptions: { displayCount: 1000, displayCount: 1000, age: 20 age: 20 } }, }, }); maximumTrackPoints: 5 maximumTrackPoints: 5, }); purgeInterval: 1 });**

*applying filters to real-time data*

- **definitionExpression: the where clause used to filter data using attributes.**
- **geometryDefinition: the Extent used as a spatial filter. Only Extent is allowed.**

var streamLayer = new StreamLayer( url, { **definitionExpression: "AltitudeFeet > 18000", "AltitudeFeet > 18000"**  $g$ efinition:  $\mathbf{r}$ **ymin: 38, xmax: -115, ymax: 42, spatialReference: { wkid: 4326 } }) }); });**

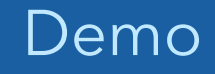

# **Stream Layers in JavaScript**

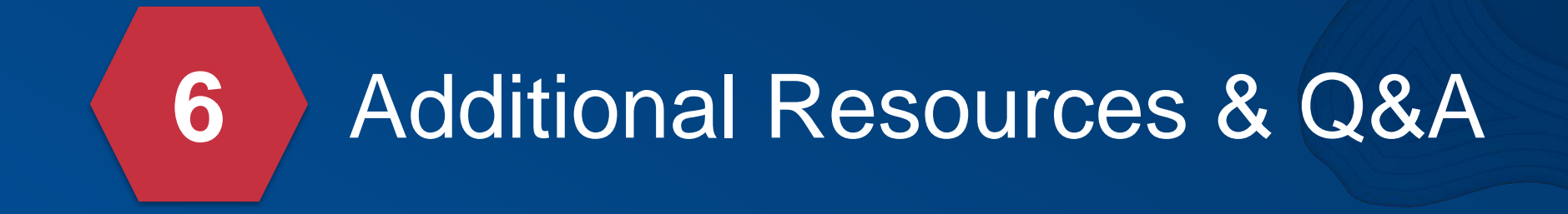

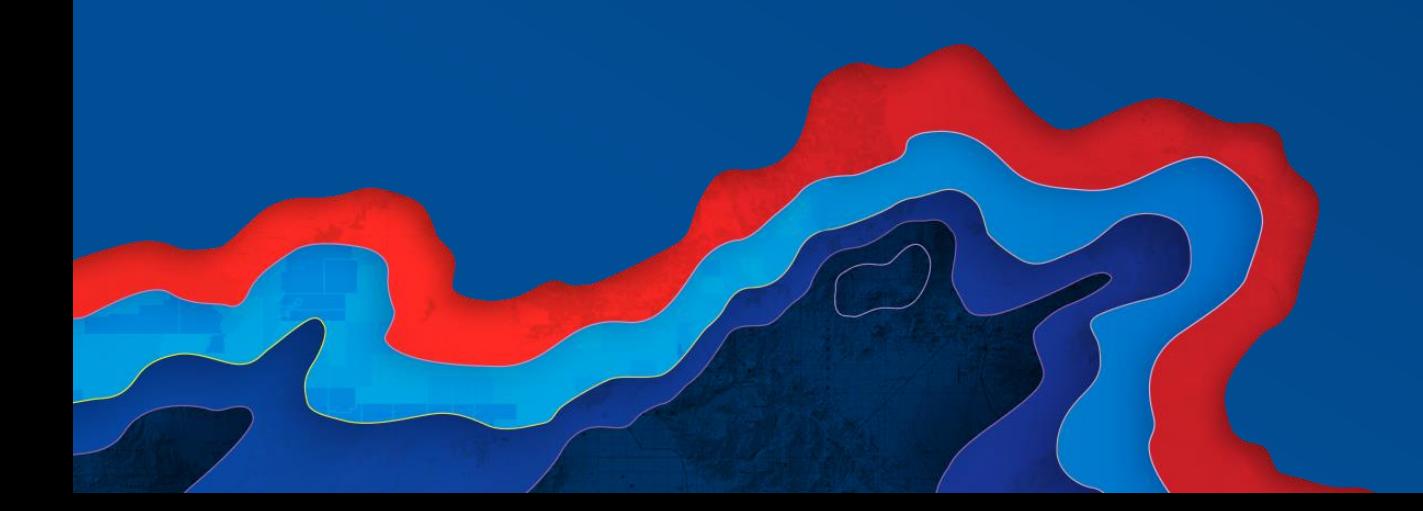

#### **Sample Applications & Tutorials** *helpful links*

- **StreamLayer API help:**
	- **4.x:<https://developers.arcgis.com/javascript/latest/api-reference/esri-layers-StreamLayer.html>**
	- **3.x:<https://developers.arcgis.com/javascript/3/jsapi/streamlayer-amd.html>**
- **Sample applications on GitHub:**
	- **<https://github.com/jcardonadcdev/esri-uc-2017>**
- **Sample stream services with simulated data:**
	- **<https://geoeventsample3.esri.com:6443/arcgis/rest/>**
	- **<http://ec2-75-101-155-202.compute-1.amazonaws.com:6080/arcgis/rest/>**
- **Tutorials:**
	- **<http://links.esri.com/geoevent-tutorials>**
	- **<http://links.esri.com/geoevent-streamservices>**
- **Discussions & Blogs (on GeoNet)** 
	- **<https://geonet.esri.com/community/gis/enterprise-gis/geoevent/content>**

#### Real-Time & Big Data Sessions!

- **Real-Time GIS:** Best Practices Tue, 1:45 2:45 pm, 152 B
- **ArcGIS GeoEvent Server:** Configuring Real-Time Web Apps Tue, 3:20 4:20 pm, 152 B
- **ArcGIS GeoEvent Server:** An Introduction **Wed, 8:15 9:15 am, 152 B**
- **Real-Time & Big Data GIS:** The Road Ahead Wed, 1:30 2:30 pm, 152 B
- **ArcGIS GeoEvent Server:** Applying Real-Time Analytics Wed, 4:00 5:00 pm, 152 B
- **Real-Time and Big Data:** Tue, 4:30pm 5:30 pm, 152 B Leveraging the Spatiotemporal Big Data Store Wed, 11:00 am -12:00 pm, 152 B

Wed, 2:45 - 3:45 pm, 152 B Wed, 5:15 - 6:15 pm, 152 B

#### Print Your Certificate of Attendance Print stations located in the 140 Concourse

12:30 pm – 6:30 pm GIS Solutions Expo Hall B

#### Tuesday Wednesday

10:30 am – 5:15 pm GIS Solutions Expo Hall B

5:30 pm – 6:45 pm GIS Solutions Expo Social Hall B

6:30 pm – 9:00 pm Networking Reception Smithsonian National Portrait Gallery

## Please Take Our Survey in the Esri Events App

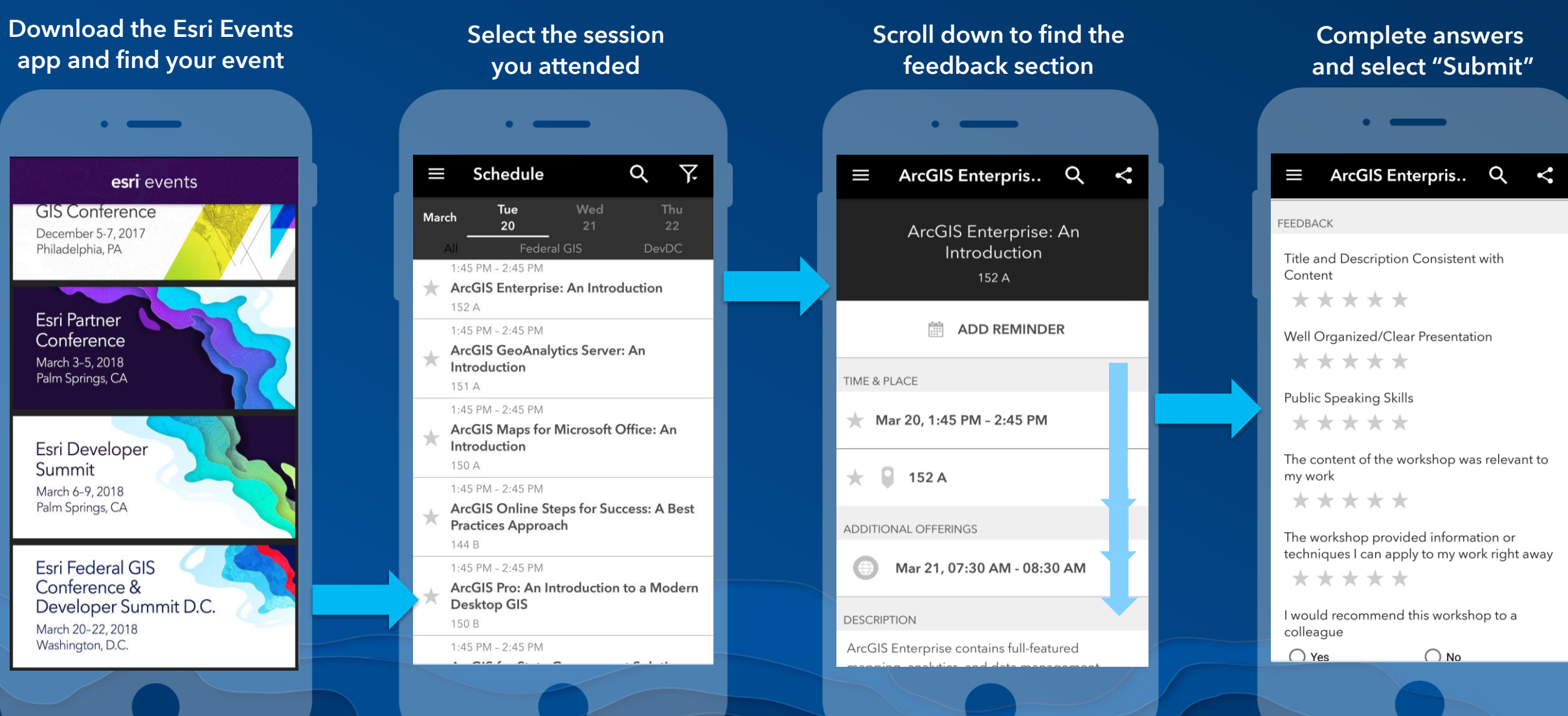

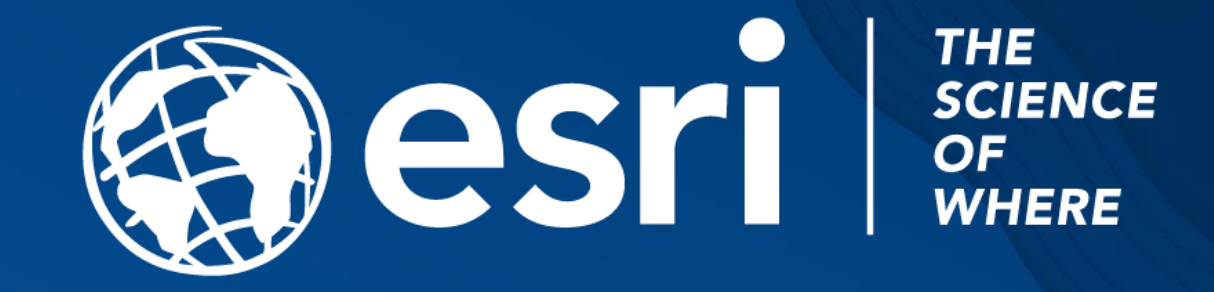